# **Design for a Home Network**

by

Mary O'Brien

Submitted to the Faculty of the Information Engineering Technology Program in Partial Fulfillment of the Requirements for the Degree of Bachelor of Science in Information Engineering Technology

> University of Cincinnati College of Applied Science

> > August 2005

# **Design for a Home Network**

by

Mary O'Brien

Submitted to the Faculty of the Information Engineering Technology Program in Partial Fulfillment of the Requirements for the Degree of Bachelor of Science in Information Engineering Technology

The author grants to the Information Engineering Technology Program permission to reproduce and distribute copies of this document in whole or in part.

\_\_\_\_\_\_\_\_\_\_\_\_\_\_\_\_\_\_\_\_\_\_\_\_\_\_\_\_\_\_\_\_\_\_\_\_\_\_\_\_\_\_\_\_\_\_\_\_\_\_\_ \_\_\_\_\_\_\_\_\_\_\_\_\_\_\_\_\_\_

\_\_\_\_\_\_\_\_\_\_\_\_\_\_\_\_\_\_\_\_\_\_\_\_\_\_\_\_\_\_\_\_\_\_\_\_\_\_\_\_\_\_\_\_\_\_\_\_\_\_\_ \_\_\_\_\_\_\_\_\_\_\_\_\_\_\_\_\_\_

\_\_\_\_\_\_\_\_\_\_\_\_\_\_\_\_\_\_\_\_\_\_\_\_\_\_\_\_\_\_\_\_\_\_\_\_\_\_\_\_\_\_\_\_\_\_\_\_\_\_\_ \_\_\_\_\_\_\_\_\_\_\_\_\_\_\_\_\_\_ Mary O'Brien Date

John Nyland, Faculty Advisor Date

Patrick Kumpf, Interim Department Head Date

# **Acknowledgements**

I would like to give special thanks the technical instructors at the College of Applied Sciences who have through their insightful instructions empowered me with the ability to complete this project. In addition, my appreciation goes to my fellow students who by their excitement in the field of computer technology have shared ideas, suggestions, and recommendations.

And finally, thanks to my family who offered encouragement, support, and patience throughout this project.

# **Table of Contents**

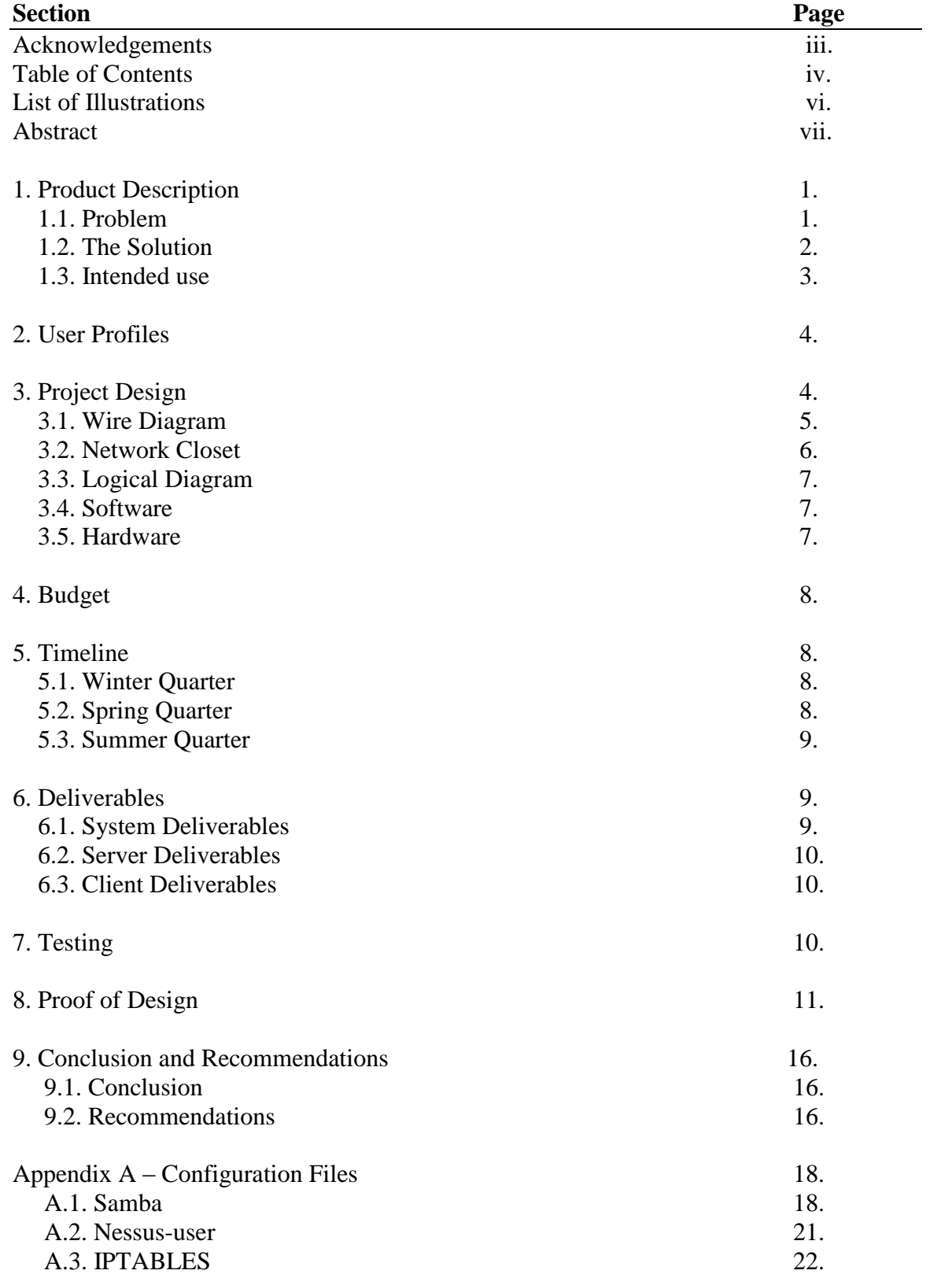

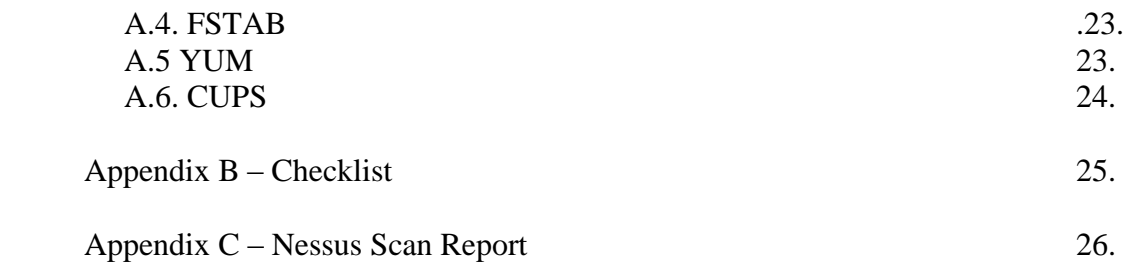

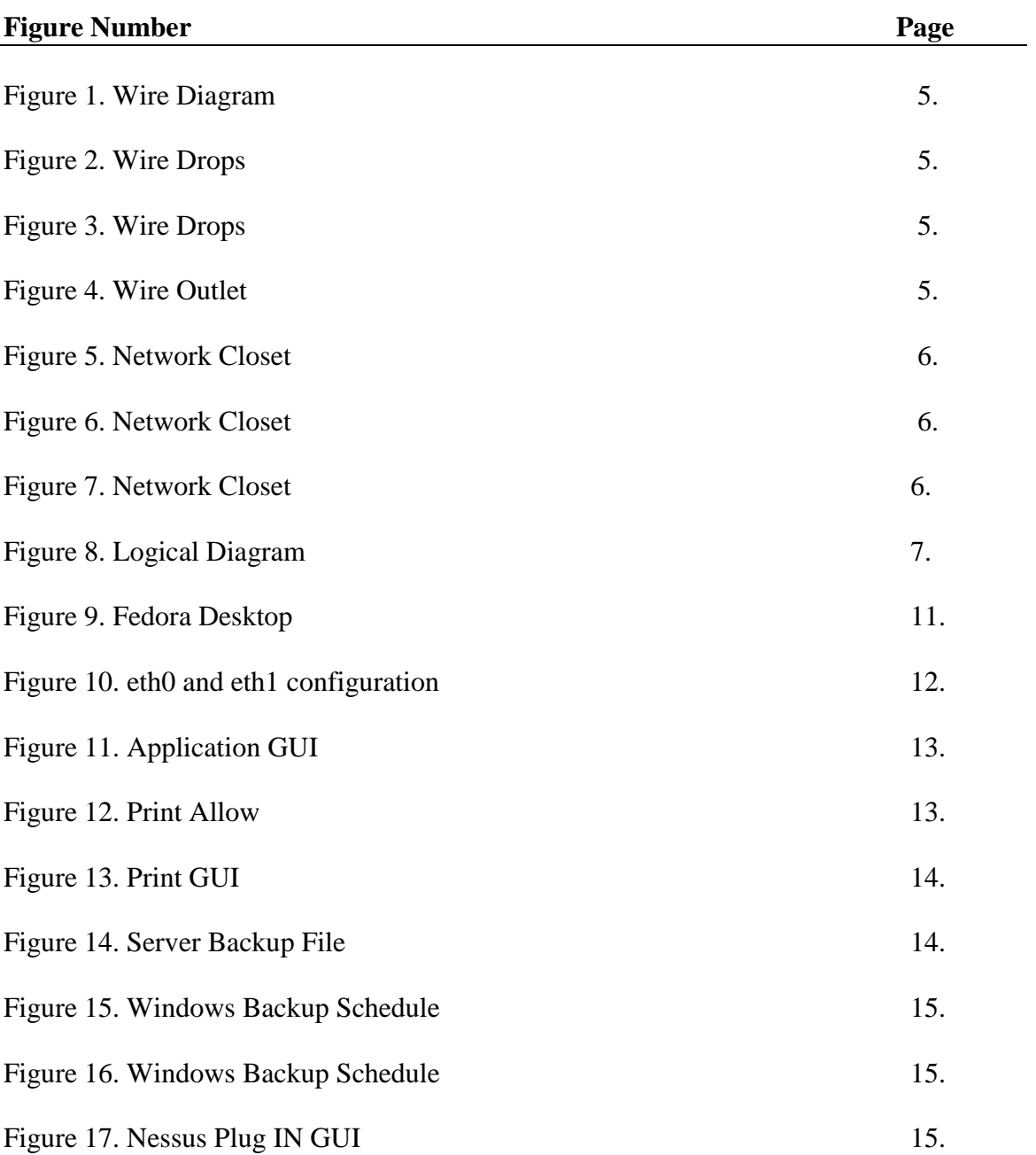

# **List of Illustrations**

# **Abstract**

*Design for a Home Network* is a local area network (LAN) project completed for the personal use of my family. I have constructed an Ethernet client/server network composed of various operating systems, a switch, and wired and wireless devices, security, and provisions for scalability. The server has two network interface cards, one to connect to the Internet through a router and a DSL modem, and the other connecting to the switch. The wireless access point (WAP) was configured as a bridge to segment the wireless portion network; network addresses were statically configured for security. The primary function of this home computer network is to share resources, bandwidth, files and applications. Overall, the design elements presented in this project can be recreated in any home or office environment.

# **Design for a Home Network**

#### **1. Product Description**

This project is a client/server local area network (LAN) for a homeowner. This system is composed of a server, various operating systems, wired and wireless devices, with security, and growth potential. I have selected Fedora® Core release 3 as the Linux distribution for the server. The client stations' operating systems are Microsoft ® WindowsXP. Application programming was done using Samba, which is a suite of UNIX applications that speak the Server Message Block (SMB) protocol. Many operating systems use SMB to perform client-server networking. By supporting this protocol, Samba allows UNIX servers to communicate with the same networking protocol as Microsoft® Windows products. Thus, a samba-enabled UNIX machine can masquerade as a server on a Windows network.

#### **1.1 Problem**

The Shane, Sharp, and O'Brien household is a prime example of a normal, typical dysfunctional family. This blended household each has specific and unique computing uses and needs. Because of the various interests and skill levels, specific problems need to be addressed. For example, one member has an adapted technology device that can be attached to any computer. He would like to have more freedom to be able to log onto any machine to retrieve his files. The family also likes gaming and would like to play each other, with friends joining who have wired and wireless devices. Also, some financial

information is stored on hard drives, so the solution would need to be as secure as possible.

#### **1.2 The Solution**

 My solution is to build a home local area network that will provide for various operating systems, wired and wireless devices, growth potential, security, and a server. I have constructed an Ethernet network using category 5e cable, cat 5e, in a star configuration topology connecting each location to a switch. The server has two network interface cards, one to connect to the Internet through a router and a DSL modem, and the other connecting to the switch. The operating system for the server is a distribution of Linux. Linux was chosen as the operating system because it was created and distributed according to the principles of open source. Open source requires the distribution of the original source materials that can be studied, altered and built upon, with the results being freely distributed. Most operating systems, drivers and utility programs are written by commercial organizations that distribute executable versions of their software, versions that cannot be studied or altered. Linux was also selected because it has enabled individual users to have greater control over how their devices behave. I have selected Fedora® core release 3 as the Linux distribution for the following reasons:

- On-line documentation
- Written documentation
- Intel compatibility

Each of the personal computers currently owned operate with Microsoft® Windows XP, so application programming thru Samba has allowed the PC's to

2

communicate with the server. Each of PC's is a station on the switch. The wireless router has enabled wireless device connectivity. This router also is a station on the switch.

A layered solution has addressed security through hardware and software configurations in a defense in depth approach. The LAN is protected from Internet attacks through the DSL router which acts as a firewall blocking unwanted traffic from entering the perimeter. The internal network has private subnet addressing, so the individual operating system information is not broadcast over the Internet. Each station and the server within the network has current software virus protection and anti spy-ware protection. The wireless router has been configured as a bridge with static address assignments to prohibit wireless hacking and to protect bandwidth. Nessus, a software application, has been installed on the server and is testing security and vulnerability. All unused ports, services, and protocols have been blocked either at the router level or the server. Also, an effective backup and recovery schedule has been implemented on the server and on each individual workstation.

#### **1.3 Intended Use**

This project is intended to be a home network of computer systems for the personal use of my family. This configuration has enabled us to share the Internet connection, printers, local area gaming, and files. The setup of the network includes securing sensitive files, Internet access and financial data, thereby keeping this system free from worms and viruses.

#### **2. User Profile**

The intended users will be myself as administrator, my husband, a special needs child, and a heavy gamer. As the administrator, I am controlling all aspects of this network including assigning file permissions, sharing folders, and managing users. I also am responsible for implementing and monitoring all network and computer security with a defense in-depth approach. My husband is using these systems to complete work, surf the Internet, and handle our finances. My special needs child uses the computer system to play games and for personal enjoyment. My other child is a heavy gamer and is using this network for Internet and Local Area Gaming with his friends. This user is my current concern as a security threat. Other threats are unknown hackers, spy wear, and malicious programmers.

#### **3. Project Design**

This project design utilizes both networking and application programming components. I have designed a star configuration topology using cat5e cable. Because wireless devices will be included in the network, I have selected a Linksys wireless access point to incorporate their use within the network. This router has been configured as a bridge to alleviate problems with segmentation.

# **3.1 Wire Diagram**

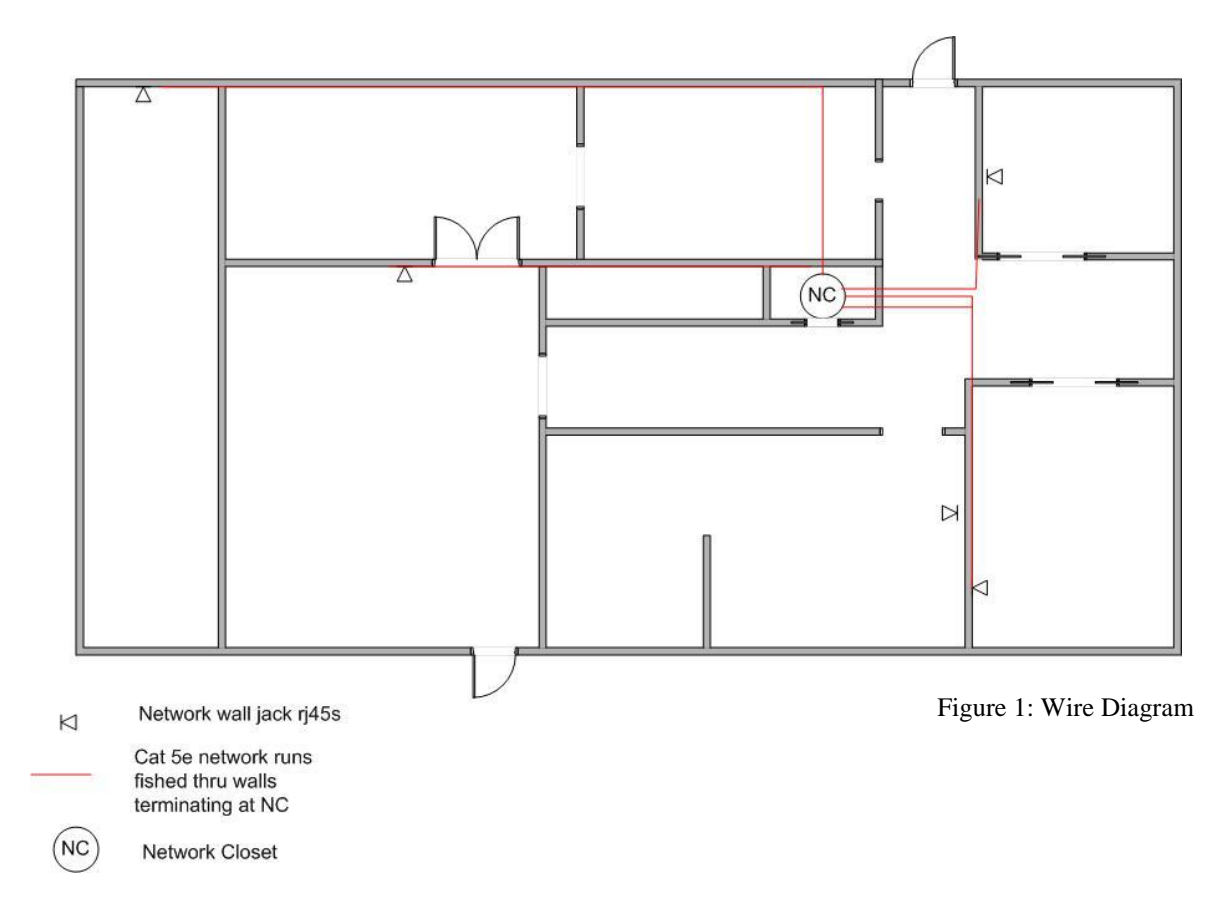

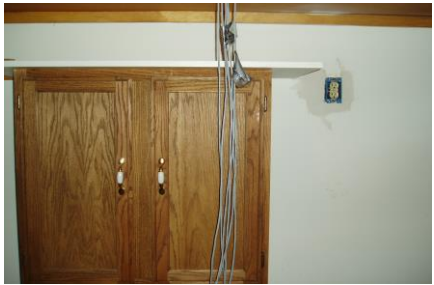

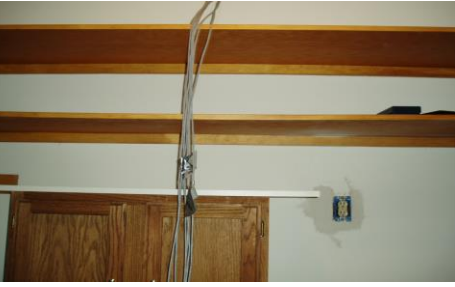

Figure 2: Wire drops Figure 3: Wire drops Figure 4: Wire outlet

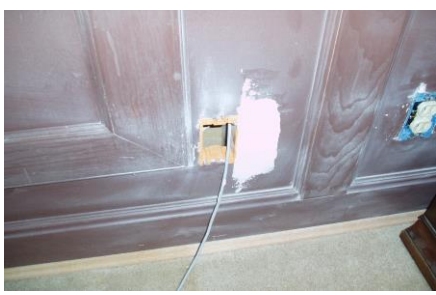

# **3.2 Network Closet**

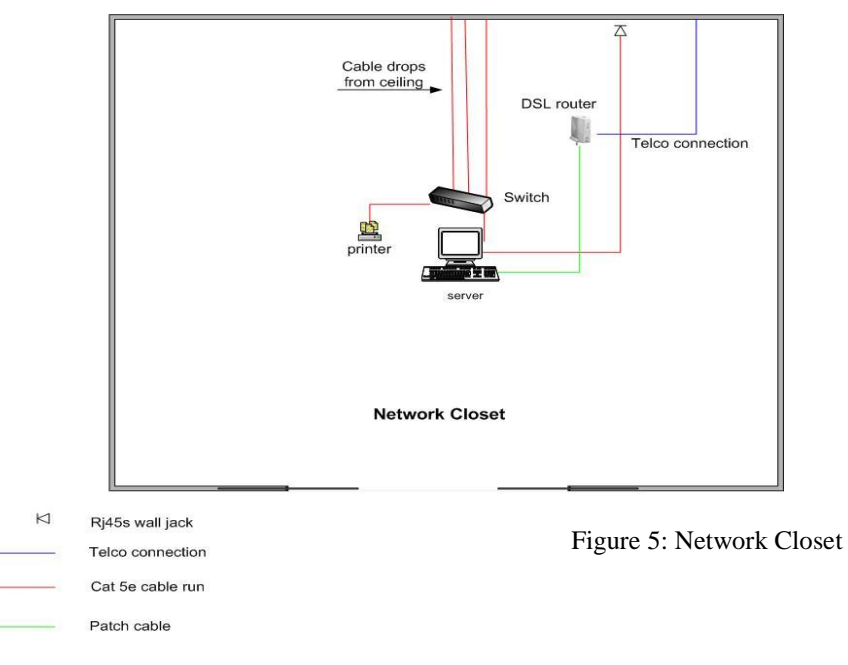

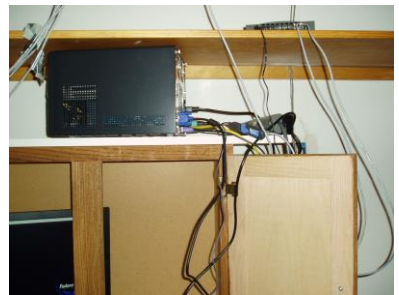

Figure 6: Network Closet Figure 7: Network Closet

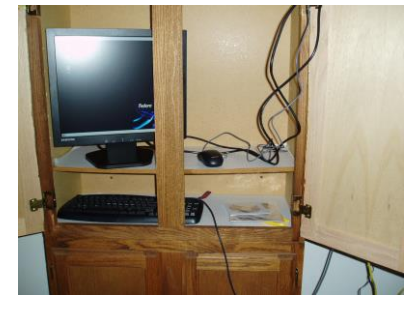

#### **3.3 Logical Diagram**

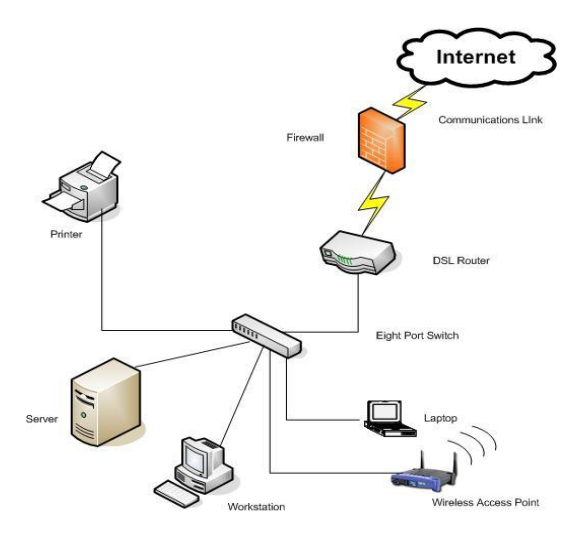

Figure 8: Logical Diagram

### **3.4 Software**

In order to build and test the proposed home network, I am using the following operating systems: Microsoft Windows XP Pro, Fedora® distribution of Linux, and Samba. I already have the windows applications, and the UNIX based software is open source.

### **3.5 Hardware**

Currently I am using a standard IBM based desktop and a laptop; additional client stations will be added as the scope of this project increases. The server equipment is a shuttle barebones system with Pentium P4/3.2GHz and the switch is an 8 port with auto sensing by SMC Networks.

# **4. Budget**

The following is an approximation of costs for the project.

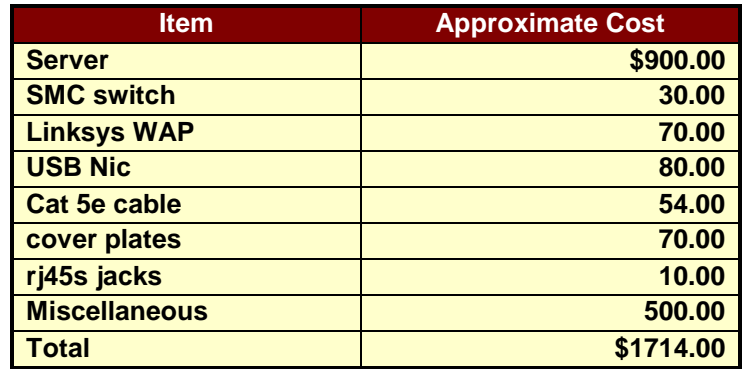

## **5. Timeline**

### **5.1 Winter Quarter weeks 1-10**

- Diagram wire locations
- Research and development
- Progress reports 1&2
- Area of inquiry
- Presentation
- Proposal

## **5.2 Spring quarter weeks 1-10**

- Wired and labeled cate5e locations
- Researched Linux distribution and selected Fedora®
- Downloaded iso's
- Ordered equipment
- Progress report 1
- Rough draft of design freeze

## **5.3 Summer quarter weeks 1-10**

- Complete installation of server
- Presentation for Spring quarter
- Submission of design freeze for Spring quarter
- Progress reports
- Final paper draft
- Final paper
- Presentation

#### **6. Deliverables**

### **6.1 System Deliverables**

- Cat 5e ethernet in a star configuration
- Hardware firewall
- Software firewalls
- Linksys wireless access point

• Scalability

### **6.2 Server Deliverables**

- Linux distribution Fedora® core 3
- Samba
- Domain controller
- User level security
- Roaming profiles
- User authentication
- Backup and recovery strategy and implementation
- Software firewall
- Nessus

### **6.3 Client Deliverables**

- Microsoft® Windows backup and recovery strategy and implementation
- Software firewalls on each machine
- Wiring

# **7. Testing**

Different testing implemented and completed throughout the project:

- Wire mapping and continuity testing
- Nessus security and vulnerability testing
- Hacker exploit testing using OPNET
- Wireless access testing
- Server and workstation compatibility

• Ethereal packet sniffing

#### **8. Proof of Design**

To meet my deliverables established in Senior Design II, a network was put in place, a wiring scheme was designed and completed, equipment was ordered and assembled, and software was installed. A closet that is located centrally was transformed into a network closet. This closet was selected not only for its location but also for its amenities and size. Because the home is one story, cable was run over the ceiling and jack locations were cut into specific location in various rooms with the terminating ends being dropped into the network closet.

The server hardware and software was ordered, assembled, downloaded, and installed. After the installation of Linux Fedora® core release 3 on the server, procedures were completed for the connecting of computers via a LAN.

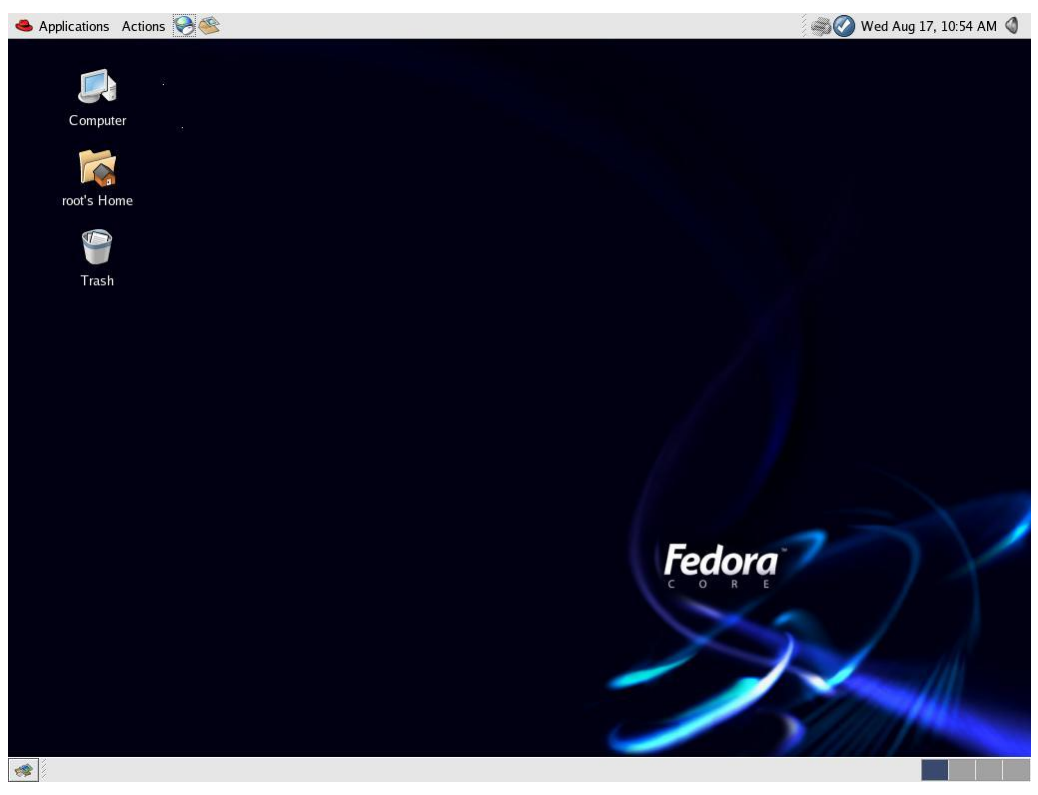

Figure 9: Fedora® Desktop

The creation of a network makes many services and resources available. For this network a subnet mask was created for the internal network; it is connected to the server by the addition of an additional network interface card, eth1. The addressing schema of the subnet was created for the addition of workstations, WAP, and for security.

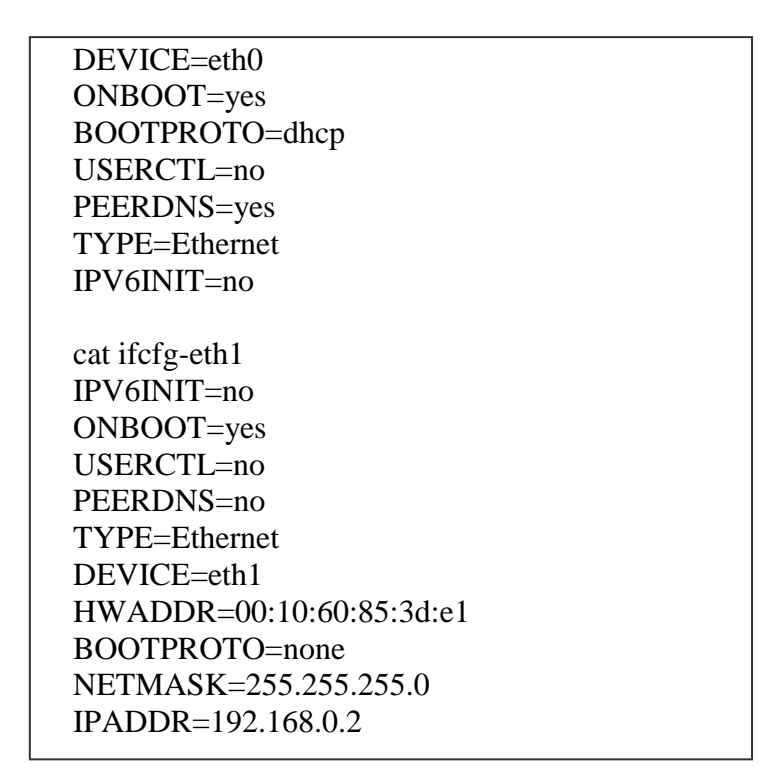

Figure 10: etho and eth1 configuration

The GNOME desktop, provided by Fedora® core release 3 installation default, is the desktop environment that one sees when logging in. The look-and feel-framework is provided by the window manager. The enhancements include a CD-burning feature, improved panels, plug-and-play, and accessibility features to improve ease-of-use for people with disabilities. The windows and icons visible are arranged on the desktop area. This area also supports a drag-and-drop between applications, a desktop menu, and icons for launching applications.

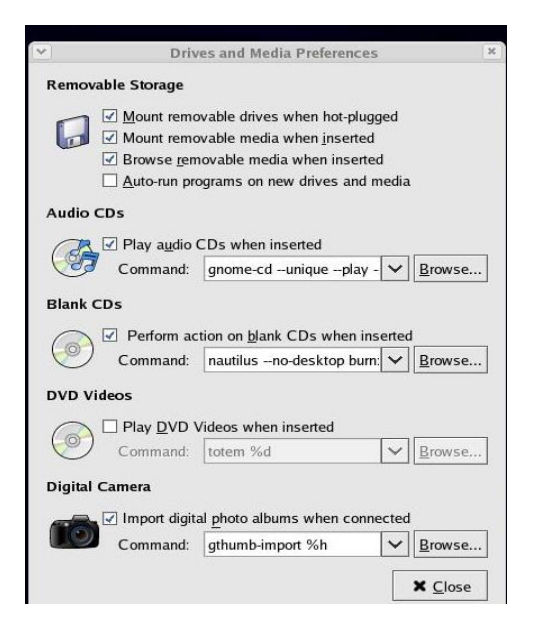

Figure 11: Application GUI

Network printing was enabled by the configuration file Common UNIX Printing Service (CUPS), which is the recommended print service for this Linux version. Once a local printer is configured, print commands are available for carrying out the actual printing. Commands also exist for querying print queues, manipulating print queues, and removing print queues. A local printer can also be shared as a print server to users on the network.

<Location /printers/deskjet-810c-2> Order Deny,Allow Deny From All Allow From 127.0.0.1 AuthType None Allow from 192.168.0.1/255.255.255.0 Allow from 192.168.0.2/255.255.255.0 Allow from 192.168.0.3/255.255.255.0 Allow from @IF(eth0) Allow from @IF(eth1) Listen 192.168.0.2:631 Listen 72.49.106.163:631 Listen 127.0.0.1:631

Figure 12: Print Allow

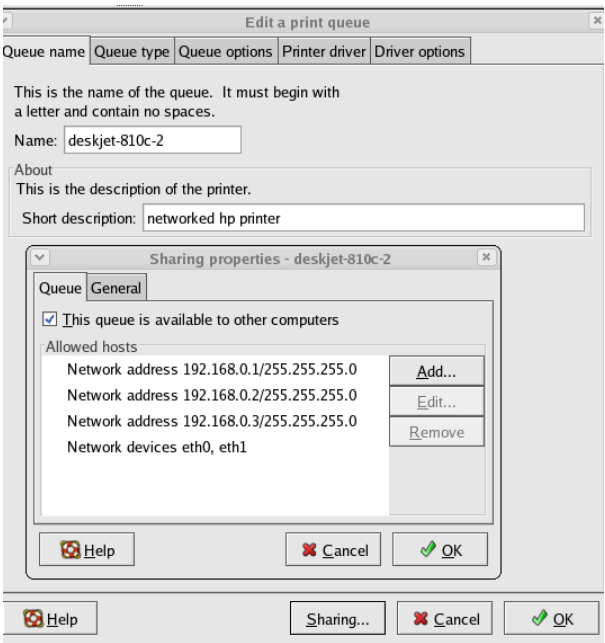

Figure 13: Print GUI

On the server side, backups of all the files that have been changed are appended and saved to a file. The files are saved in /etc/cron.weekly/backup and the file will launch the file, mirrorthis, which mounts an external device to save the backup.

> mirrorthis #!/bin/sh cd `dirname \$1` 2>&1 rsync --stats -a --delete --force ./\$1 /mnt/externaldrive/. 2>&1 >/synclogs/\$1sync.log

Figure 14: Server Backup File

An automatic backup schedule has also been implemented to run on the Windows

XP client workstations. This plan has been scheduled to run weekly.

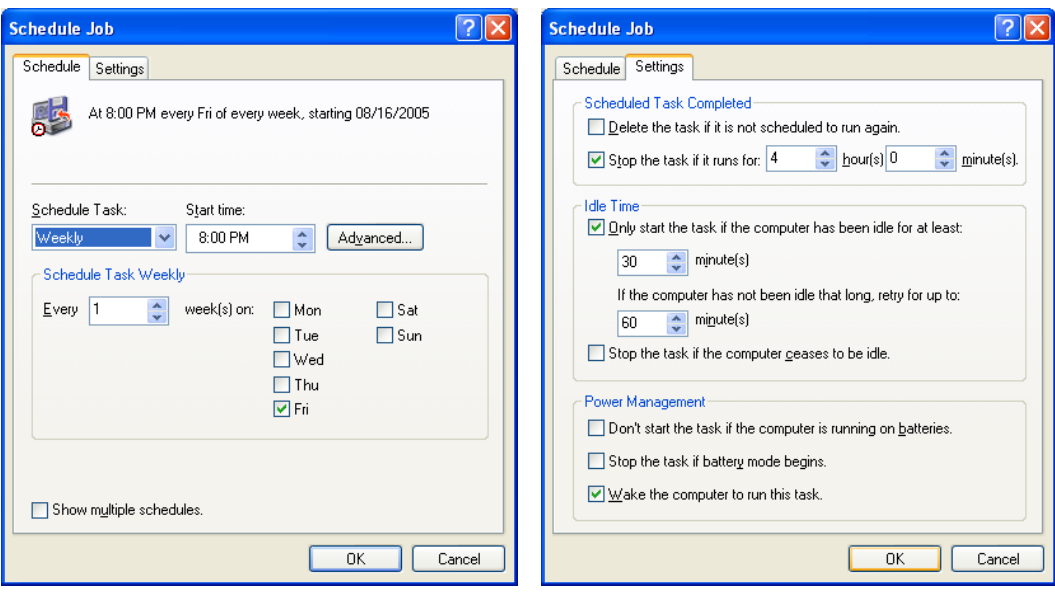

Figure 15: Windows Backup Schedule Figure 16: Windows Backup Schedule

Nessus, a vulnerability scan utility, has also been implemented on the network. The configuration files and instructions were obtained from Nessus. A GUI interface allows the administrator to select specific plugins (pre-scripted applications) to check to security weaknesses in the network.

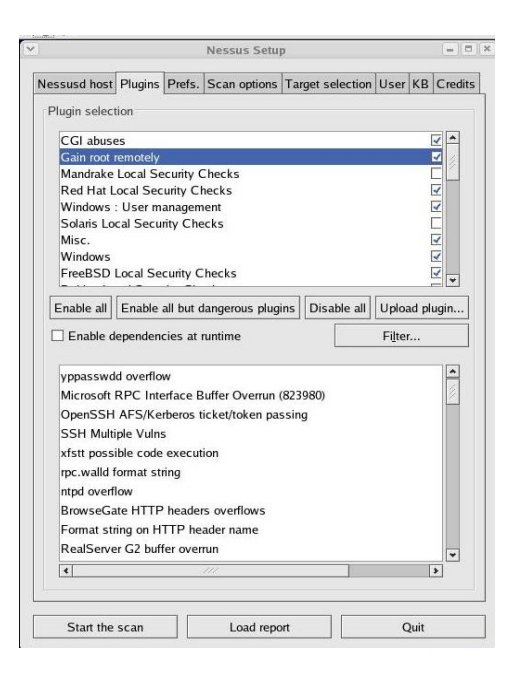

Figure 17: Nessus Plug in GUI

#### **9. Conclusion and Recommendations**

#### **9.1 Conclusion**

This project was created to satisfy a particular need for the members of my household. Though this project was custom created, the overall design concepts can be recreated in any home or small office. The performance of the completed network has far surpassed my expectations. Small problems involving both hardware and software, that individual computers were experiencing have been eliminated and performance and user satisfaction has increased. This project has fulfilled all Design Freeze deliverables. Testing was implemented and performed throughout the project. In particular, the vulnerability testing using Nessus has been essential.

#### **9.2 Recommendations**

While working on this project, I encountered several challenges. All of the problems were resolved; however, one resolution (the performance of my DSL line) was out of my control. All of my deliverables were met but some required more time to implement than previously anticipated. This section addresses some of the issues that were encountered and the actions taken.

Samba 3.0 has increased the performance level between the various operating systems, especially since the domain controller configuration feature has been added. I would have saved a lot of time if I had had previous experience with the release. My lack of expertise in this area increased my research time pushing the implementation of this feature to the last minute.

The other major problem that I experienced was with the performance of the DSL line. The DSL line was to be transmitting at speed close to that of a T1 line; however, at this speed my network performance would begin to degrade. I began experiencing packet loss. The network provider lowered my speed; the problem was eliminated. I have since contacted the provider to question when my neighborhood would be upgraded.

# **Appendix A**

# **Configuration Files**

## **A.1 Samba**

### **Smb.conf** # **Global Settings [global]**

- # workgroup = NT-Domain-Name or Workgroup-Name workgroup = MYGROUP
- # server string is the equivalent of the NT Description field server string = Samba Server
- # This option is important for security. It allows you to restrict # connections to machines which are on your local network. hosts allow = 192.168.1. 192.168.2. 127.
- # if you want to automatically load your printer list rather
- # than setting them up individually then you'll need this printcap name = /etc/printcap load printers = yes  $printing = cups$

```
# This option tells cups that the data has already been rasterized
cups options = raw
```
- # Uncomment this if you want a guest account, you must add this to /etc/passwd  $guest account = pcguest$
- # this tells Samba to use a separate log file for each machine that connects log file = /var/log/samba/%m.log
- # Put a capping on the size of the log files (in Kb). max  $log size = 50$

 $security = user$ 

# Password Level allows matching of \_n\_ characters of the password for # all combinations of upper and lower case.

password  $level = 8$ username level  $= 8$ 

#### **# You may wish to use password encryption.**

 encrypt passwords = yes smb passwd file = /etc/samba/smbpasswd

### **# The following are needed to allow password changing from Windows to # update the Linux system password also.**

unix password sync  $=$  Yes passwd program = /usr/bin/passwd %u passwd chat = \*New\*UNIX\*password\* %n\n \*ReType\*new\*UNIX\*password\* %n\n \*passwd:\*all\*authentication\*tokens\*updated\*successfully\*

# Unix users can map to different SMB User names username map = /etc/samba/smbusers

#### **# Configure Samba to use multiple interfaces**

# If you have multiple network interfaces then you must list them

interfaces = 192.168.12.2/24 192.168.13.2/24

- # Configure remote browse list synchronization remote browse sync = 192.168.3.25 192.168.5.255
- # Cause this host to announce itself to local subnets here remote announce = 192.168.1.255 192.168.2.44
- # Browser Control Options:  $local master = no$

# OS Level determines the precedence of this server in master browser

os level = 33

**# Domain Master specifies Samba to be the Domain Master Browser**.  $domain master = yes$ 

preferred master = yes

# Enable this if you want Samba to be a domain logon server for

 $domain$  logons  $=$  yes

#### # **Where to store roving profiles** (only for Win95 and WinNT)

- # %L substitutes for this servers netbios name, %U is username
- # You must uncomment the [Profiles] share below

logon path =  $\%L\Profiles\%U$ 

# All NetBIOS names must be resolved to IP Addresses name resolve order  $=$  wins lmhosts bcast

# Windows Internet Name Serving Support Section: WINS Support - Tells the NMBD component of Samba to enable it's WINS Server wins support  $=$  yes

WINS Server wins server  $= w.x.y.z$ 

WINS Proxy - Tells Samba to answer name resolution queries on wins  $prox_y = yes$ 

#### **Share Definitions**

idmap uid  $= 16777216 - 33554431$ idmap gid =  $16777216 - 33554431$ template shell  $=$  /bin/false winbind use default domain = no [homes]  $comment = Home$  Directories  $b$ rowseable = no writable  $=$  yes

# Un-comment the following and create the netlogon directory for Domain Logons [netlogon] comment = Network Logon Service path = /home/netlogon guest o $k = yes$ writable  $=$  no share modes  $=$  no

# Un-comment the following to provide a specific roving profile share [Profiles] path = /home/profiles  $b$ rowseable = no guest o $k = ves$ 

```
# NOTE: If you have a BSD-style print system there is no need to 
# specifically define each individual printer
[printers]
  comment = All Printers
  path = /var/spool/samba
 browseable = no
```
# Set public = yes to allow user 'guest account' to print guest o $k = no$ writable  $=$  no  $printable = yes$ 

#### **A.2 Nessus-user**

nessusd\_host = isaac nessusd\_user = mary paranoia\_level = 1 begin(SCANNER\_SET)  $10180 = yes$  $10278 = no$  $10331 = no$  $10335 = yes$  $10841 = no$  $10336 = no$  $10796 = no$  $11219 = no$  $14259 = no$  $14272 = no$  $14274 = no$  $14663 = no$ end(SCANNER\_SET) begin(SERVER\_PREFS) max hosts  $= 20$ max checks  $= 4$ end(SERVER\_PREFS) /nessus/nessusd.users # # Basically, this is # username:[password] # rules for the user # # User foo, with password bar : #foo:bar #accept 192.168.0.0/16 #default deny # User oof : #oof:rab

#deny 192.168.1.1/24

#default accept

# Default users, authenticated via their public key, and their rules :  $*$ : default accept

#### **A.3. IPTABLES**

Table: nat Chain PREROUTING (policy ACCEPT) target prot opt source destination Chain POSTROUTING (policy ACCEPT) target prot opt source destination MASQUERADE all -- 0.0.0.0/0 0.0.0.0/0 Chain OUTPUT (policy ACCEPT) target prot opt source destination Table: filter Chain INPUT (policy ACCEPT) target prot opt source destination RH-Firewall-1-INPUT all -- 0.0.0.0/0 0.0.0.0/0 DROP tcp  $- 0.0.0.0/0$  0.0.0.0/0 tcp dpt:21 DROP tcp  $- 0.0.0.0/0$  0.0.0.0/0 tcp dpt:515 DROP tcp  $- 0.0.0.0/0$  0.0.0.0/0 tcp dpt:139 DROP tcp --  $0.0.0.0/0$  0.0.0.0/0 tcp dpt:901 DROP tcp --  $0.0.0.0/0$  0.0.0.0/0 tcp dpt:631 DROP tcp --  $0.0.0.0/0$  0.0.0.0/0 tcp dpt:445 DROP udp  $- 0.0.0.0/0$  0.0.0.0/0 udp dpt:137 DROP udp  $- 0.0.0.0/0$  0.0.0.0/0 udp dpt:138 DROP tcp --  $0.0.0.0/0$  0.0.0.0/0 tcp dpt:1241 Chain FORWARD (policy ACCEPT) target prot opt source destination RH-Firewall-1- INPUT all -- 0.0.0.0/0 0.0.0.0/0 ACCEPT all -- 192.168.0.0/24 0.0.0.0/0 ACCEPT all -- 0.0.0.0/0 192.168.0.0/24 DROP all -- !192.168.0.0/24 0.0.0.0/0 Chain OUTPUT (policy ACCEPT) target prot opt source destination

Chain RH-Firewall-1-INPUT (2 references) target prot opt source destination

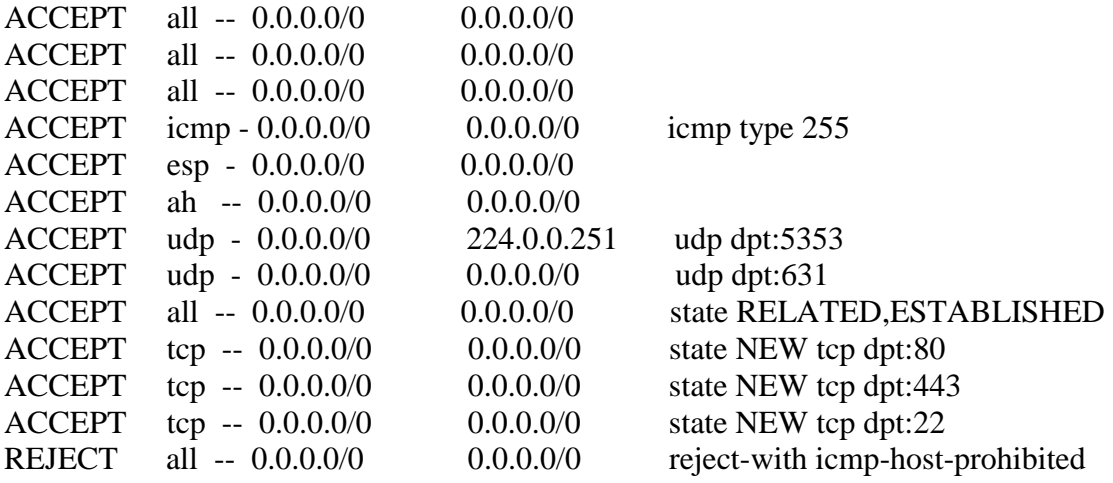

### **A.4. FSTAB**

# This file is edited by fstab-sync - LABEL=/ / ext3 defaults 1 1 LABEL=/boot /boot ext3 defaults 1 2 none /dev/pts devpts gid=5,mode=620 0 0 none /dev/shm tmpfs defaults 0 0 LABEL=/home /home ext3 defaults 12 none /proc proc defaults 0 0 none /sys sysfs defaults 0 0 LABEL=/var /var ext3 defaults 12 LABEL=SWAP-hda3 swap swap defaults 0 0 /dev/hdb /media/cdrecorder auto pamconsole,exec,noauto,managed 0 0 /dev/sdc1 /media/APRICORN vfat pamconsole,exec,noauto,iocharset=utf8,managed 0 0

#### **A.5. YUM (for nightly updates)**

/etc/cron.daily/yum.cron #!/bin/sh

if [ -f /var/lock/subsys/yum ]; then /usr/bin/yum -R 10 -e 0 -d 0 -y update yum /usr/bin/yum -R 120 -e 0 -d 0 -y update

#### Fi

/usr/include/fstab.h /usr/sbin/fstab-sync /usr/share/vim/vim63/syntax/fstab.vim /usr/share/man/man5/fstab.5.gz /usr/share/man/man8/fstab-sync.8.gz /etc/hal/device.d/50-fstab-sync.hal

# **A.6. CUPS**

# cupsd.conf.in,v 1.16 2004/08/18 17:53:47 mike Exp \$". # <Location /printers/deskjet-810c-2> Order Deny,Allow Deny From All Allow From 127.0.0.1 AuthType None Allow from 192.168.0.1/255.255.255.0 Allow from 192.168.0.2/255.255.255.0 Allow from 192.168.0.3/255.255.255.0 Allow from @IF(eth0) Allow from @IF(eth1) </Location> Browsing Off Listen 192.168.0.2:631 Listen 72.49.106.163:631 Listen 127.0.0.1:631

# **Appendix B**

# **Checklist**

# **Router Considerations**

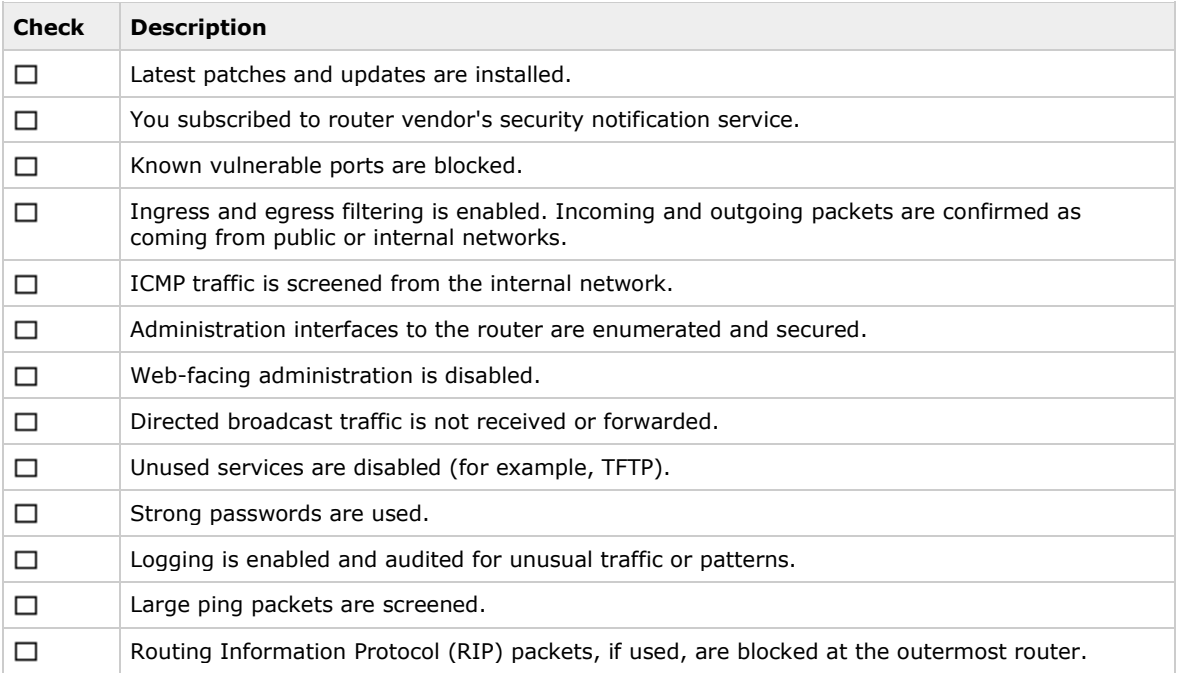

### **Firewall Considerations**

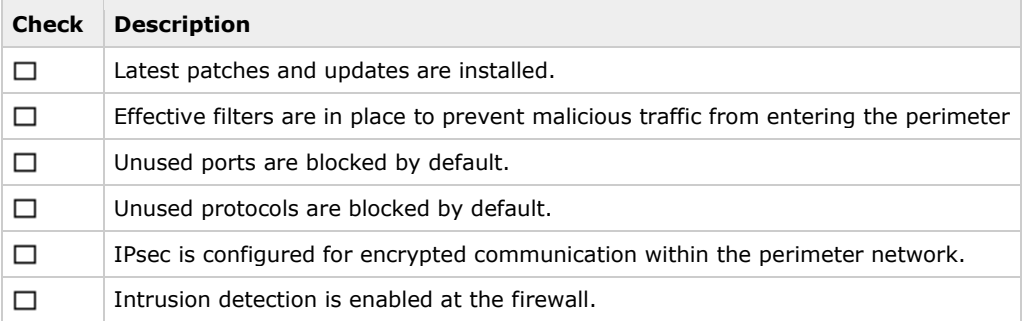

# **Switch Considerations**

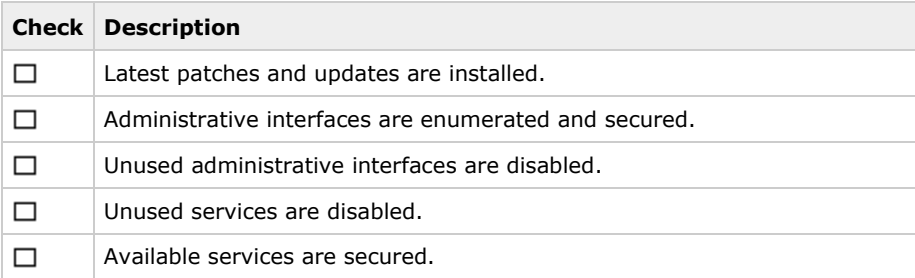

# **Appendix C**

# **Nessus Scan Report**

**Nessus Scan Report**

This report gives details on hosts that were tested and issues that were found. Please follow the recommended steps and procedures to eradicate these threats.

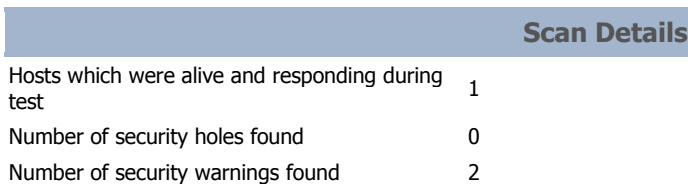

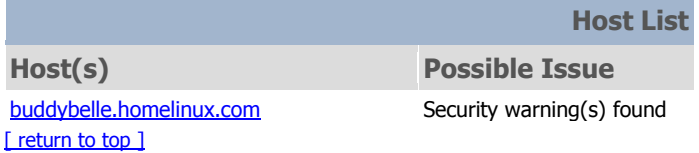

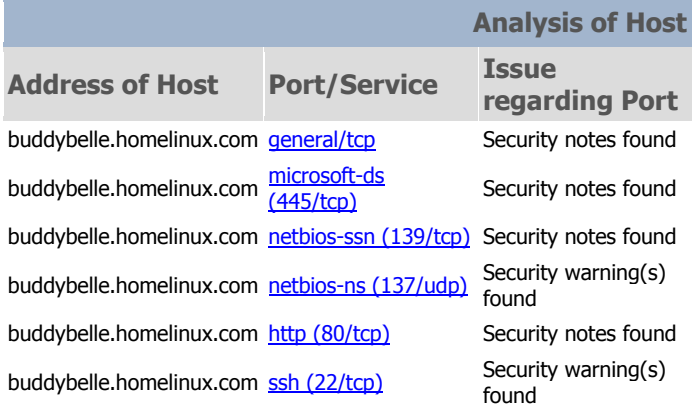

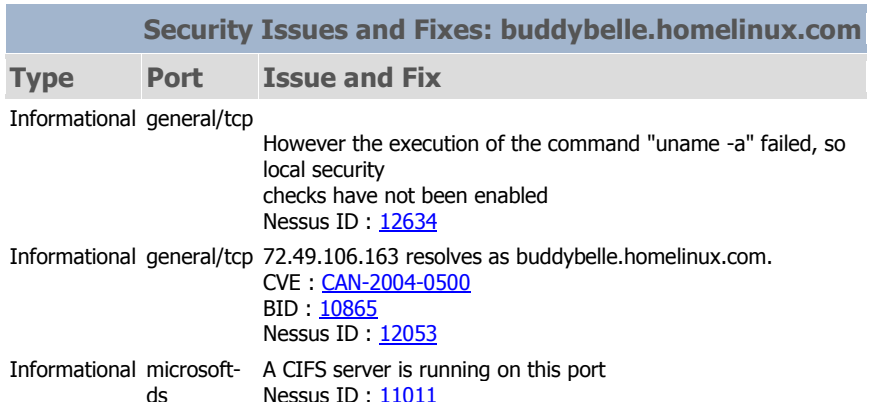

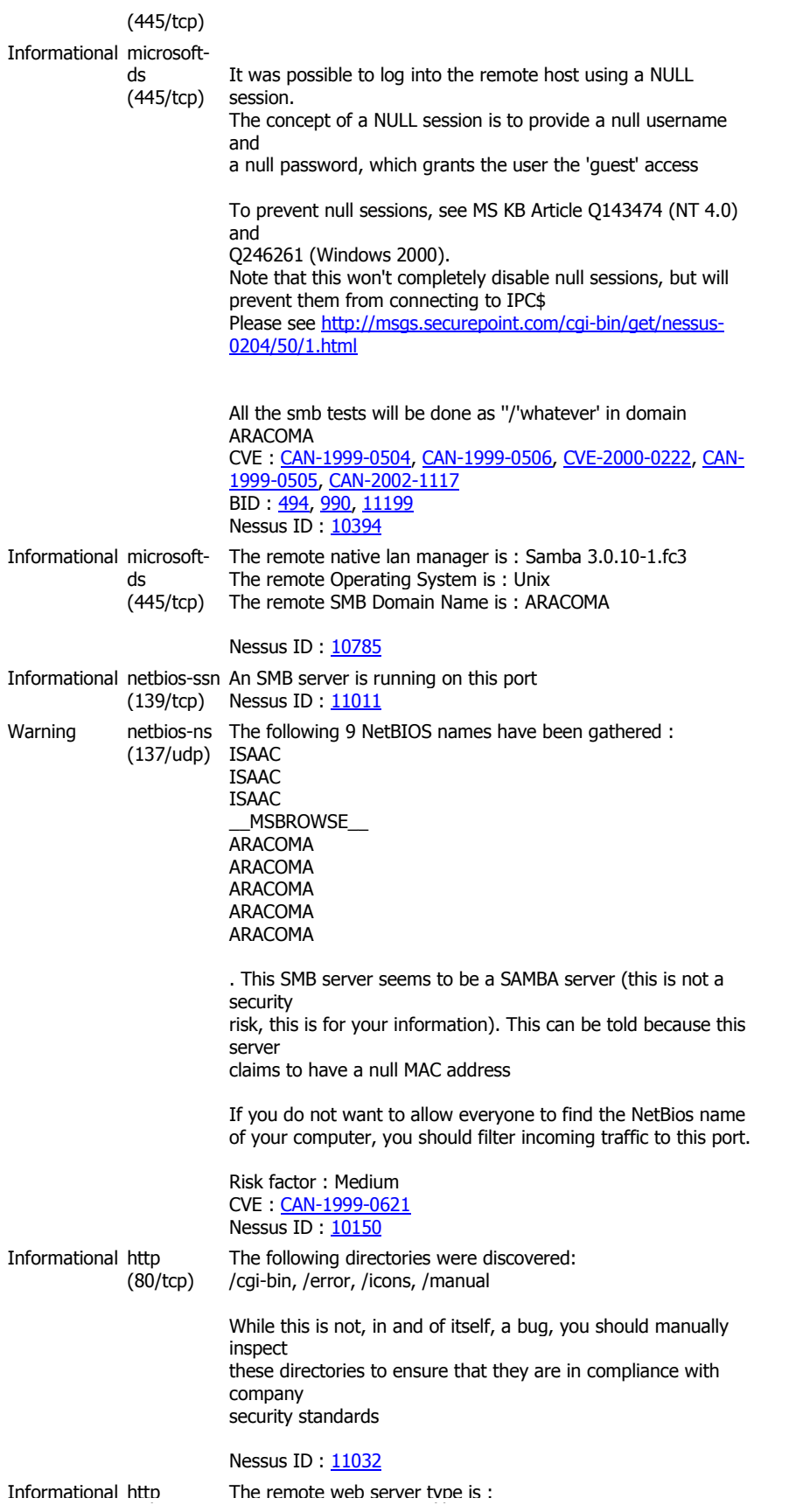

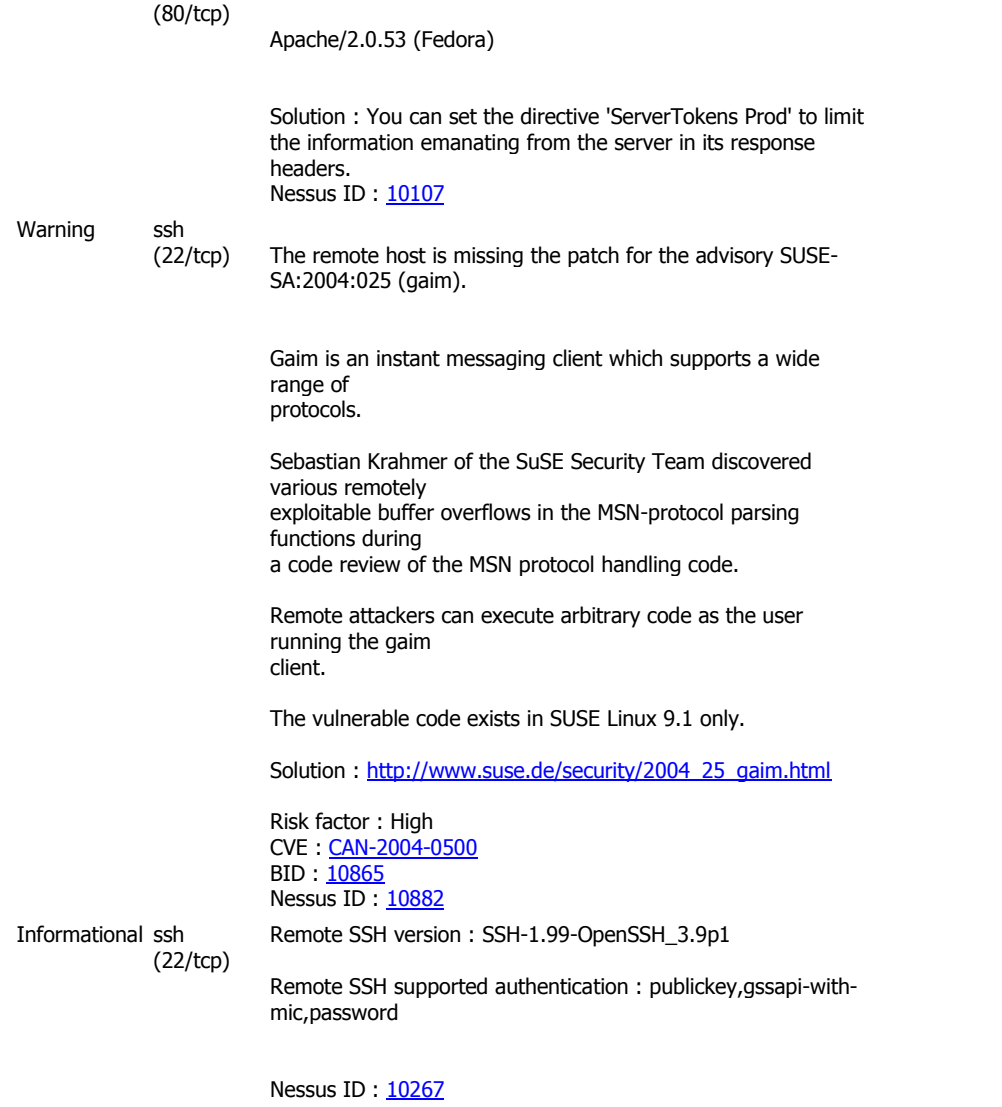

This file was generated b[y Nessus,](http://www.nessus.org/) the open-sourced security scanner.

# **Notes**

**DSL modem-** Digital subscriber line modem designed to allow high speed data communication over the existing copper telephone lines between end-users and telephone companies.

**GNOME**- Fedora® default desktop environment provided with the installation package of the operating system.

**GUI-** Graphical User Interface. A computer terminal interface, such as Windows, that is based on graphics instead of text.

**LAN-** Local area network is a collection of computers and other networked devices that fit within the scope of a single physical network

**Nessus-**Nessus is a vulnerability scanner, a program that looks for security bugs in software.

**OPNET-** OPNET Technologies Inc. is a company that creates management software for communications networks. Its simulation-based products are used to design, build, and operate new networks and services.

**Samba-** An open source software suite that makes a Linux server look and act like a Windows server. It permits Windows clients to access Linux.

**Server-** A computer whose job is to respond to requests for services or resources from clients elsewhere on a network.

**Sharing-** This is the fundamental justification for networking. Sharing is the way in which resources are made available to the network.

**Subnet address**- A portion of a network that shares a common address, Internet Protocol

IP, component creating an internal network.

**Topology-** Network design

**WAP-** Wireless access point is a device that connects wireless networking components of

the LAN to the switch. It forwards traffic from the wired side to wireless side.

### **Resources**

1. Anderson, Harry. "Introduction to Nessus." August 15, 2005. URL http://www.securityfocus.com/print/infocus/1741/ (2005).

2. Ciampa, Mark. *Guide To Wireless Communications.* United States: Thompson Course Technologies, 2002.

3. Das, Sumitabha. *Your UNIX, The Ultimate Guide*. Boston: McGraw-Hill, 2001.

4. Eckstein, Robert and David Collier-Brown and Peter Kelly. *Using Samba.*  California: O'Reilly & Associates, Inc., 2000.

5. Graham, Steven, and Steve Shah. *Linux Administration-A Beginners Guide*. New York: McGraw-Hill/ Osborne, 2003.

6. Kochan, Stephen G., and Patrick H Wood. *UNIX Shell Programming*. United States: Hayden Books UNIX System Library, 1990.

7. Microsoft corp. http://msdn.microsoft.com/library/default.asp?url=/library/enus/dnnetsec/html/CL\_SecuNet.asp. No date.

8. Negus, Christopher. *Red Hat Linux Bible: Fedora and Enterprise Edition.*  Indiana: Wiley Publishing, Inc. 2004.

9. Northcutt, Stephen, Lenny Zeltser, Scott Winters, Karen Kent Frederick, and Ronald W. Ritchey.. *Inside Network Perimeter Security: The Definitive Guide to Firewalls, Virtual Private Networks (VPN's), Routers, and Intrusion Detection Systems.* United States: New Rider, 2003.

10. Skoudis, Ed. *Counter Hack.* New Jersey: Prestice-Hall, Inc, 2002.

11. Tomsho, Greg, and Ed Tittel, and David Johnson. *Guide to Networking Essentials.* United States: Thompson Course Technology, 2003.

12. Verity, Beth. *Guide to Network Cabling Fundamentals.* United States: Thompson Course Technologies, 2003.

13. "Wireless-G Access Point, Linksys Users Guide." No date. Online manual Linksys® A Division of Cisco Systems, Inc. <http://www.linksys.com/wap54>.